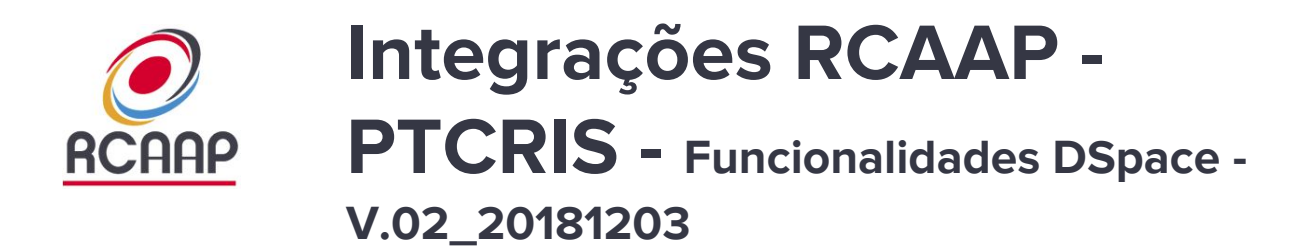

**Dezembro 2018**

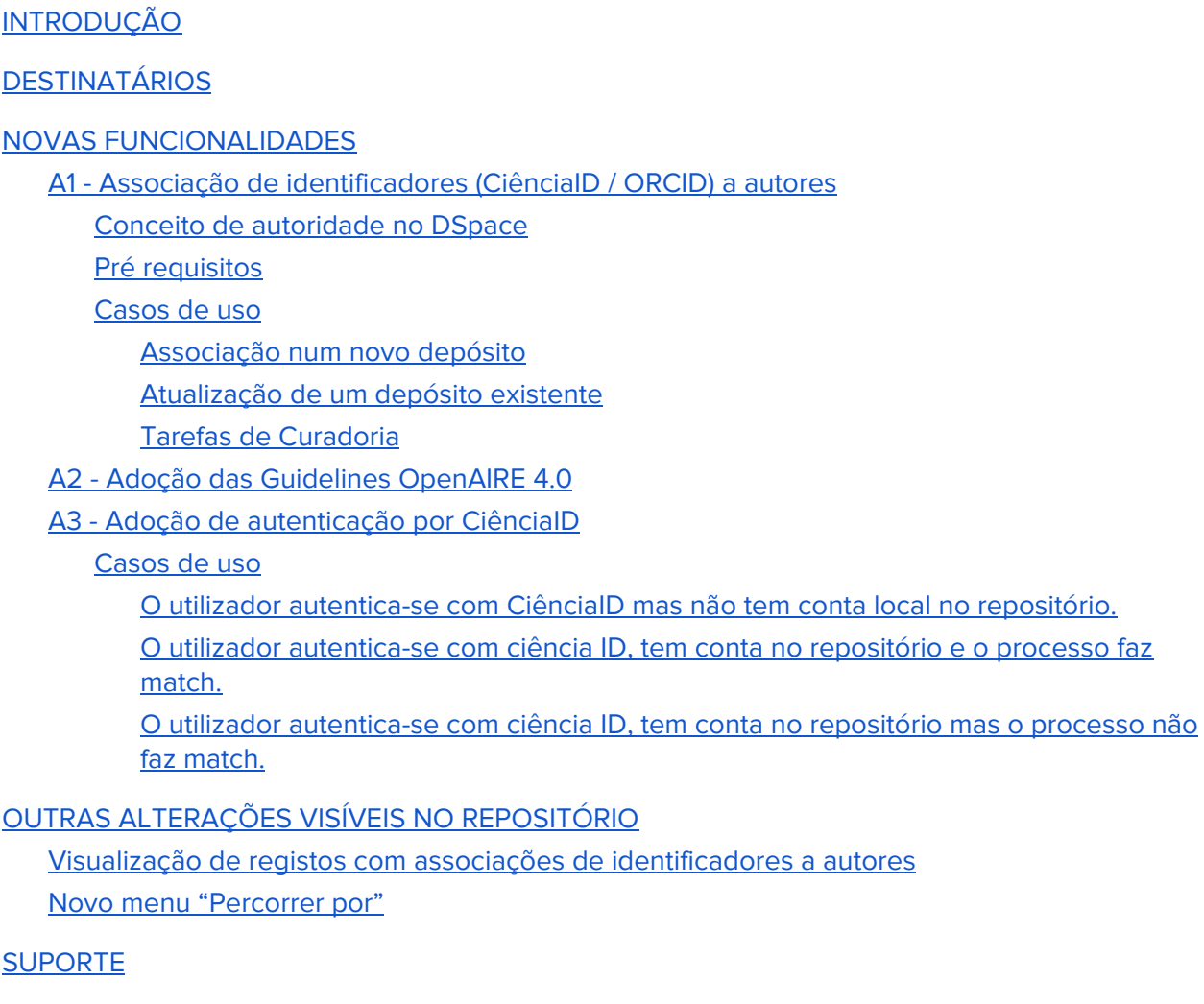

# <span id="page-1-0"></span>**1. INTRODUÇÃO**

O DSpace permite descrever objetos digitais tais como, por exemplo, ficheiros de texto, de áudio ou de vídeo. Esta classificação dos objetos digitais facilita a sua localização por motores de pesquisa ou o agrupamento dos dados de acordo com determinada classificação (por autor, por tipo de recurso, por data, etc).

Estas classificações dos dados são organizadas em esquemas de metadados onde cada campo possui uma designação específica. Por exemplo, o campo dc.title guarda o título de um objeto enquanto que o dc.subject destina-se ao assunto abordado por esse mesmo objeto.

Para alguns destes campos de metadados uma entrada simples de texto livre é suficiente já que os valores serão, à partida, únicos. Já para outros campos é necessário a adoção de valores de alguma forma controlados. Por exemplo a classificação do tipo de documento deve obedecer a uma lista de valores previamente definida (tese de doutoramento, artigo, capítulo de livro, etc). Para este tipo de classificações, a qualidade dos metadados de um repositório aumenta significativamente se estes valores obedecerem a um padrão normalizado e reconhecido por outros ecossistemas de informação. Este tipo de benefícios assume particular importância se forem adotados identificadores únicos que permitam identificar inequivocamente um campo de texto como são os casos do nome de um autor ou de uma organização.

Este documento descreve os procedimentos relacionados com a adopção de um primeiro conjunto de novas funcionalidade que têm como objetivo promover a integração dos Repositórios Institucionais da rede RCAAP ao ecossistema do PTCRIS. Essas novas funcionalidades consistem em:

**A1 - Criação de um índice de autoridade**, baseado no Ciência ID e no ORCID, que permite aos gestores de repositórios ou a outros utilizadores com permissão de depósito, associarem identificadores únicos (CiênciaID e ORCID) a nomes de autores;

**A2 - Adoção das Guidelines OpenAIRE 4.0** de forma a expor, via OAI-PMH, a informação de identificadores de autor;

**A3 - Adoção da autenticação por CiênciaID** nos repositórios. Este método de autenticação irá promover o SSO (Single Sign On) e a interoperabilidade entre os vários sistemas PTCRIS que utilizem o mesmo método de autenticação.

## <span id="page-2-0"></span>**2. DESTINATÁRIOS**

Este procedimento destina-se a gestores de repositórios e/ou utilizadores com permissão de depósito.

### <span id="page-2-2"></span><span id="page-2-1"></span>**3. NOVAS FUNCIONALIDADES**

## **3.1. A1 - Associação de identificadores (CiênciaID / ORCID) a autores**

Esta funcionalidade prevê que, no acto de depósito, o depositante possa associar o nome de um autor a um identificador único, neste caso particular a um identificador Ciência ID<sup>1</sup> ou a um identificador ORCID<sup>2</sup>. Esta associação, quando exposta a outros sistemas, vai permitir relacionar autores com publicações, projetos, instituições, etc. Este tipo de associação assume uma importância acrescida, entre outras situações, nos seguintes cenários:

**Circulação da informação** - Será mais fácil fazer circular a informação entre sistemas (máquina máquina) uma vez que se pode invocar um identificador de autor e fazer passar toda, ou parte, da informação relacionada com esse autor;

**Propagação da informação** - A ideia de depositar uma vez e re-utilizar múltiplas vezes será mais facilmente atingida. Um autor pode depositar as suas publicações no repositório da sua instituição e propagar essa informação para outros sistemas invocando unicamente o seu identificador de autor (processo também válido no sentido inverso, ou seja, para importar para o repositório)

**Tarefas de reporting** - Obter informação sobre a produção científica de determinado autor, projetos de financiamento associados a essa produção, produções associadas a instituições, entre outras, podem ser obtidas invocando unicamente os identificadores dos autores.

### **3.1.1. Conceito de autoridade no DSpace**

<span id="page-2-3"></span>Autoridade - o conceito de autoridade envolve uma qualquer fonte externa de dados que permita associar um identificador único ao nome de um autor. No caso da presente implementação serão utilizadas duas fontes de autoridade. O Ciência ID e o ORCID.

Chave de autoridade - trata-se de um identificador persistente correspondente a uma associação entre o índice e um autor.

<sup>1</sup> <https://www.ciencia-id.pt/CienciaID/HomePage.aspx>

<sup>2</sup> <https://orcid.org/>

### **3.1.2. Pré requisitos**

<span id="page-3-0"></span>A utilização desta funcionalidade pressupõe que o autor possua, pelo menos, um dos seguintes identificadores:

- CiênciaID
- ORCID

A mecanismo de validação do autor pode ainda ser facilitado se:

- O autor possuir um Curriculum Vitae na plataforma Ciência Vitae (a utilização desta plataforma implica autenticação via CiênciaID);
- O perfil ORCID ser público.

#### **3.1.3. Casos de uso**

<span id="page-3-1"></span>Foram identificados 3 casos de uso para a funcionalidade de associar nomes de autores a identificadores:

- Associação num novo depósito
- Associação num depósito existente
- Tarefas de curadoria

#### 3.1.3.1. Associação num novo depósito

<span id="page-3-2"></span>O formulário de depósito foi enriquecido com um mecanismo de lookup que disponibiliza uma interface que permite ao depositante relacionar o nome de um autor com um identificador único (cID / orcID). No caso de não ser possível a relação nome / identificador, o depósito é feito sem esta associação.

A. Acesso à interface de lookup - O acesso é feito colocando o último e primeiro nome do autor e invocando o botão "pesquisa de identificadores do autor":

# Depositar: Descreva o seu registo <sup>9</sup>

Por favor, introduza a informação necessária acerca do seu Depósito em baixo. Na maioria dos browsers pode usar a tecla TAB para navegar no formulário.

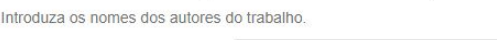

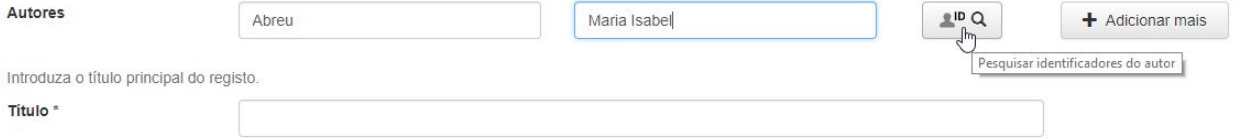

B. A invocação desse botão abre uma nova janela onde aparece uma lista de autores que satisfazem os critérios de último nome - primeiro nome preenchidos nos respetivos campos:

# Pesquisa na autoridade de nomes

Procurar por identificador

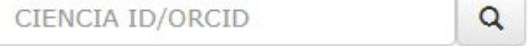

Lista de Resultados

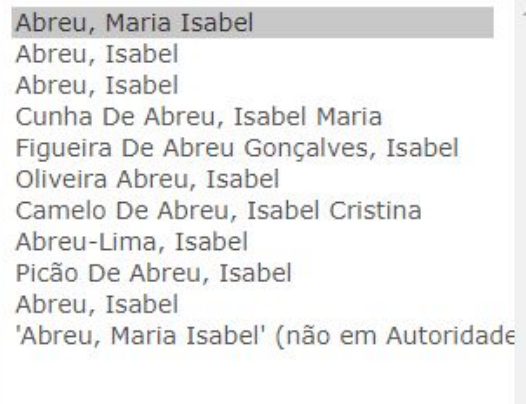

Apresentar mais resultados

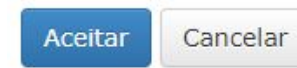

Informação sobre o autor

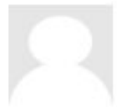

Nome Abreu, Maria Isabel Variantes Abreu, Maria Isabel Afiliação Identificadores 0000-0003-1817-9363

C. Caso a interface de lookup não permita, por si só, a relação nome de autor / identificador, o depositante poderá evocar o identificador (no caso da imagem acima, o identificador ORCID) e aceder ao respetivo perfil para acesso a dados adicionais:

# Informação

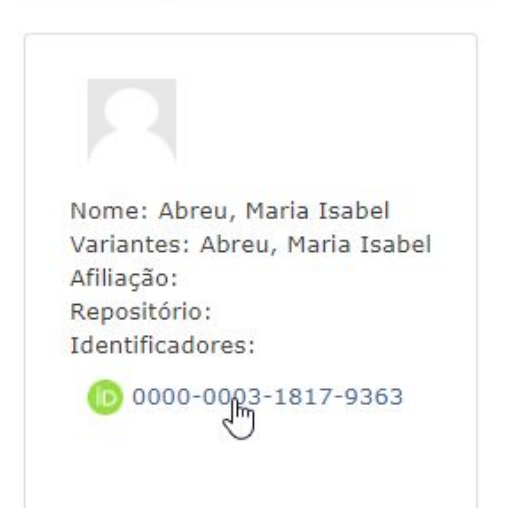

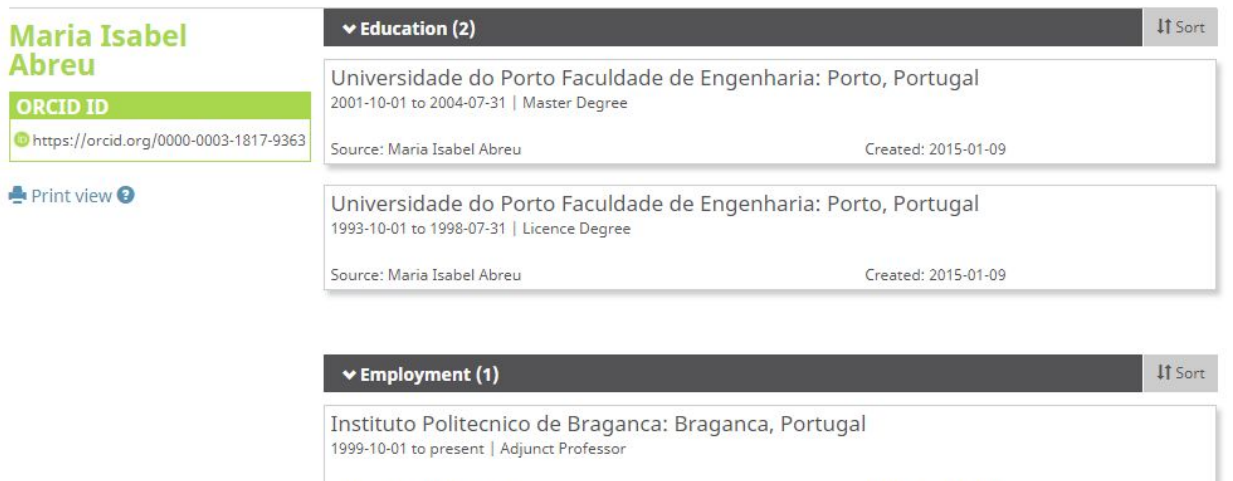

D. Estabelecida a associação entre o nome e o respectivo identificador o processo termina invocando o botão "Aceitar" na janela de pesquisa na autoridade de nomes:

Created: 2015-01-09

Source: Maria Isabel Abreu

# Pesquisa na autoridade de nomes

Procurar por identificador

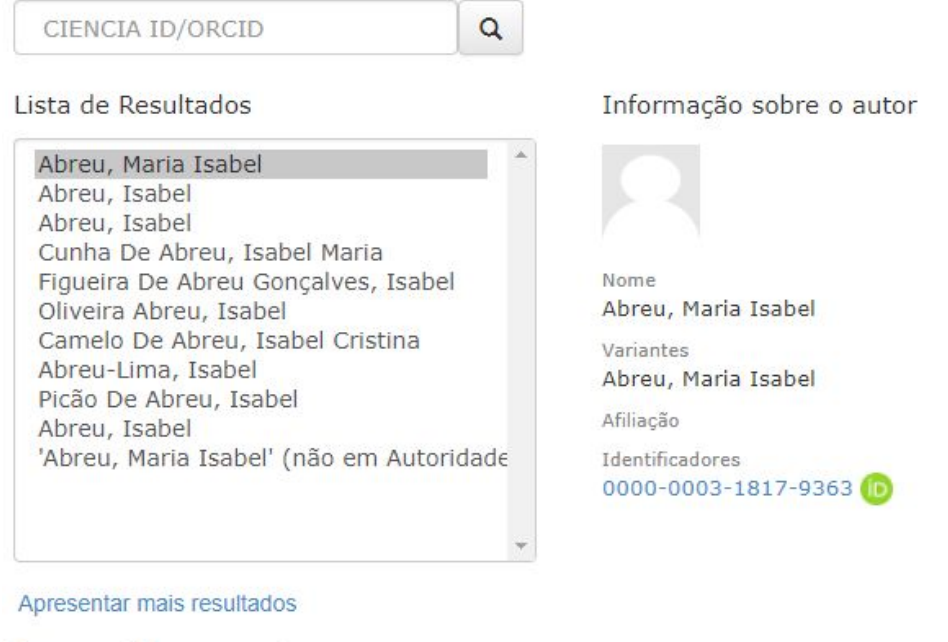

- Aceitar Cancelar
- E. Terminado o processo de associação nome de "autor identificador", o formulário de depósito mostra uma marca junto à linha do nome do autor que certifica essa associação:

# Depositar: Descreva o seu registo <sup>?</sup>

Por favor, introduza a informação necessária acerca do seu Depósito em baixo. Na maioria dos browsers pode usar a tecla TAB para navegar no formulário.

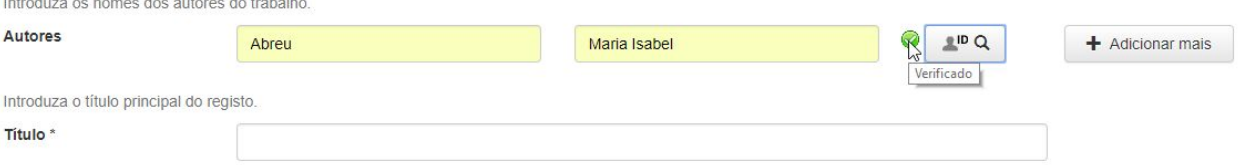

#### 3.1.3.2. Atualização de um depósito existente

<span id="page-7-0"></span>Quaisquer metadados existentes podem ser editados e enriquecidos com a informação de identificadores únicos de autores. O procedimento envolve:

A. Aceder a um qualquer registo depositado. Escolher a opção "Alterar":

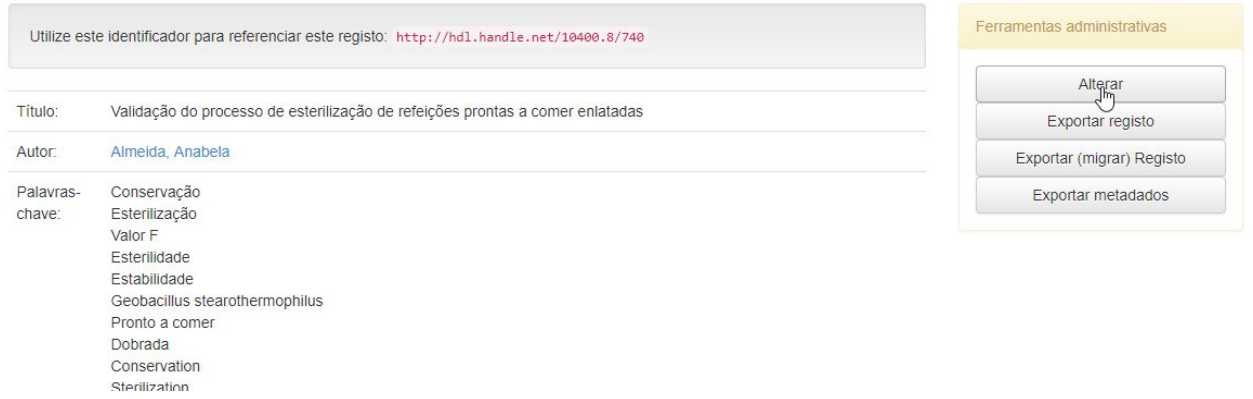

B. Escolher o autor onde se quer fazer a associação do identificador e carregar no ícone da "Lupa" (Note-se a informação de que o "Valor não tem confiança associada"):

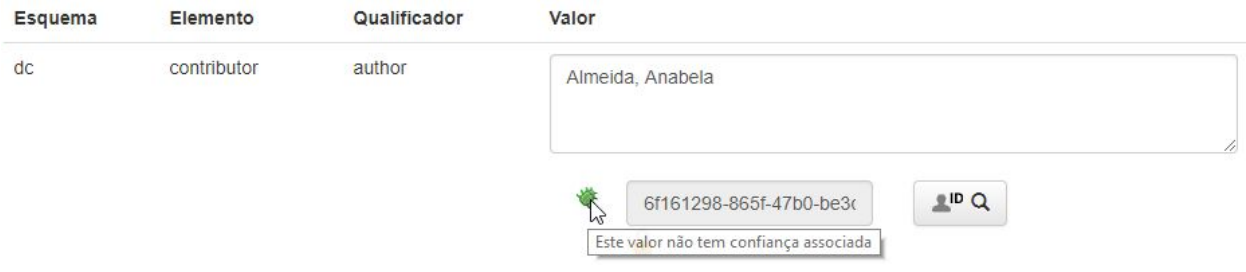

C. Quando o botão com a lupa é invocado, dá acesso à mesma janela de "Pesquisa na autoridade de nomes" e o processo de associação é igual ao já mencionado na secção "Novo Depósito":

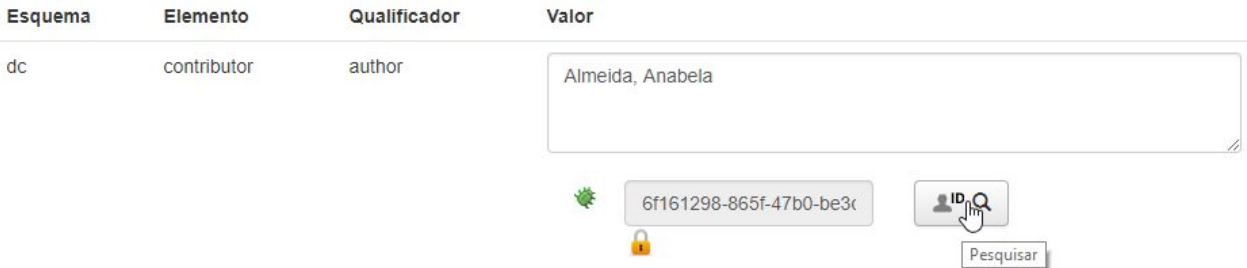

# Pesquisa na autoridade de nomes

Procurar por identificador

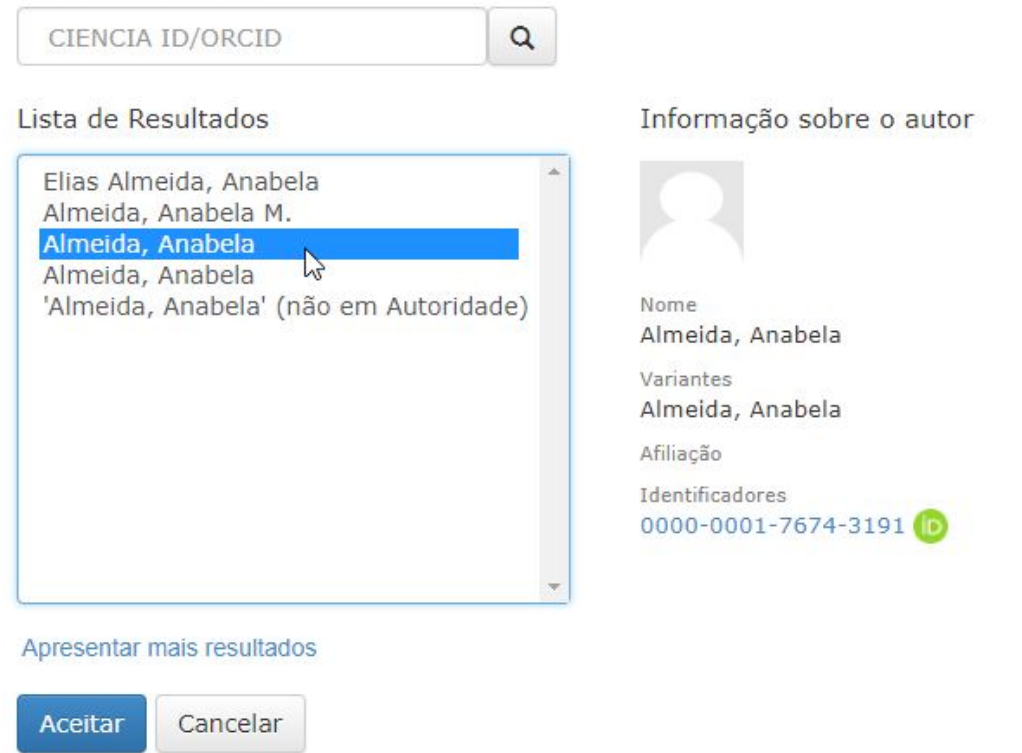

D. Terminado o processo de associação nome de "autor - identificador", é mostrada informação que certifica essa associação:

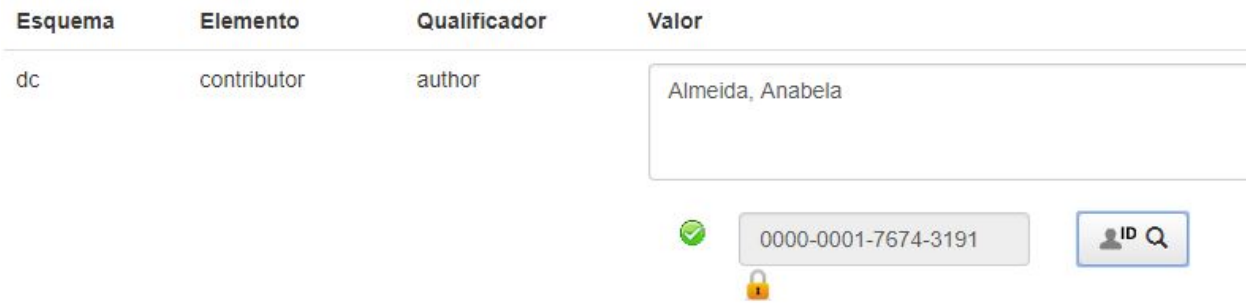

E. O processo termina quando se invoca o botão de atualização do registo:

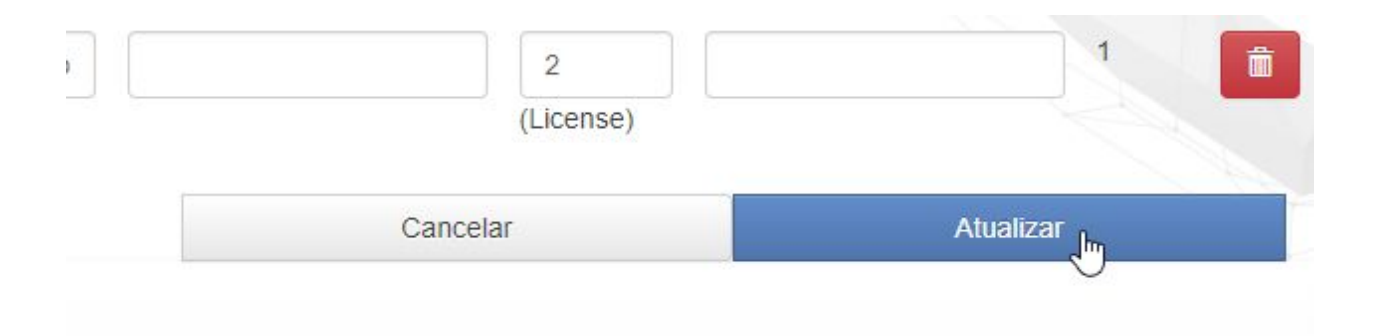

#### 3.1.3.3. Tarefas de Curadoria

<span id="page-9-0"></span>As tarefas de curadoria podem ser eftuadas de duas formas:

- A. **Forma manual** Consiste na edição manual dos registos conforme descrito no ponto anterior (Atualização de depósito existente);
- B. **Forma automática** Nos casos em que um autor tem vários registos no repositório, o Gestor desse repositório pode fazer a associação a um único registo e comunicar à equipa do RCAAP ([helpdesk@rcaap.pt\)](mailto:helpdesk@rcaap.pt) o nome do autor, o seu identificador (CiêncialD ou ORCID) e o handle do registo onde já foi feita a associação. A equipa do RCAAP faz o carregamento em lote dessa informação.

### <span id="page-9-1"></span>**3.2. A2 - Adoção das Guidelines OpenAIRE 4.0**

Este é um processo transparente para os utilizadores ou gestores dos repositórios. Consiste em estruturar os metadados de acordo com o esquema definido pelas Guidelines do OpenAIRE 4.0, esquema esse que vai permitir expor a informação dos identificadores de autor para sistemas externos, mais concretamente para os processos de agregação do Portal RCAAP:

#### Metadata

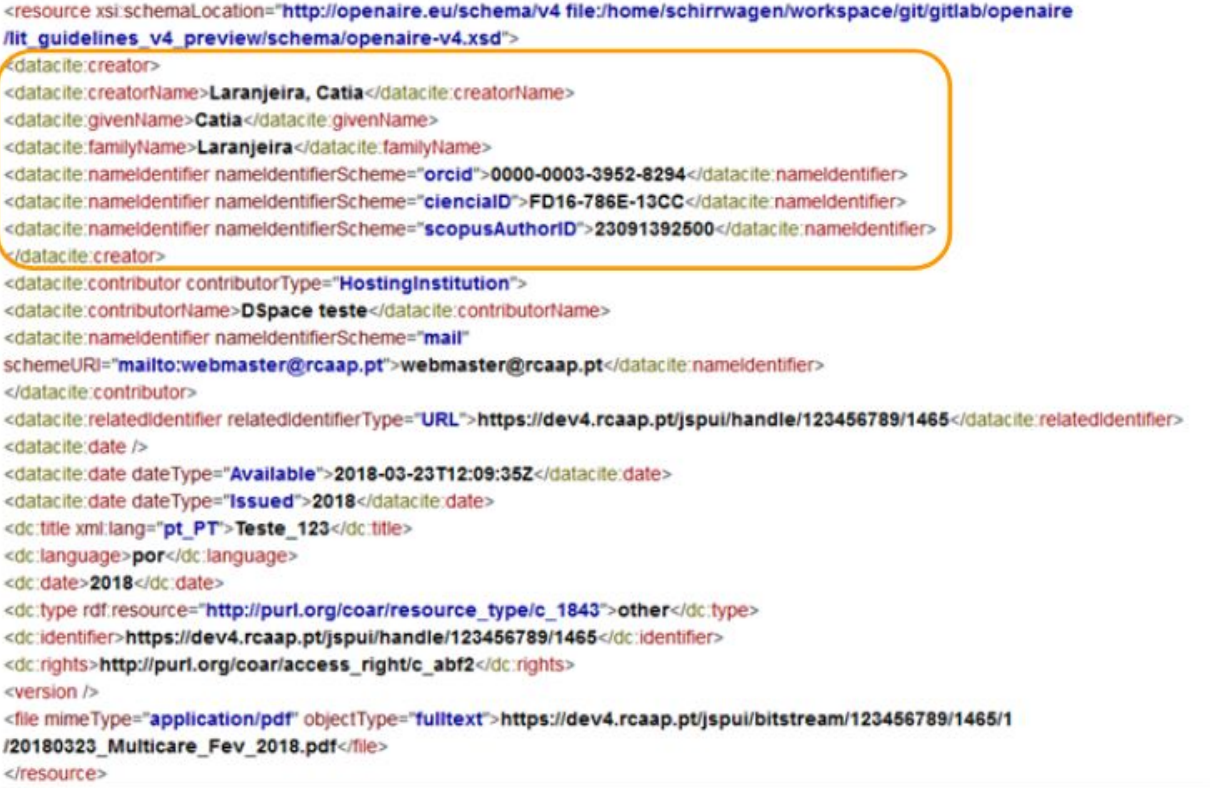

# <span id="page-10-0"></span>**3.3. A3 - Adoção de autenticação por CiênciaID**

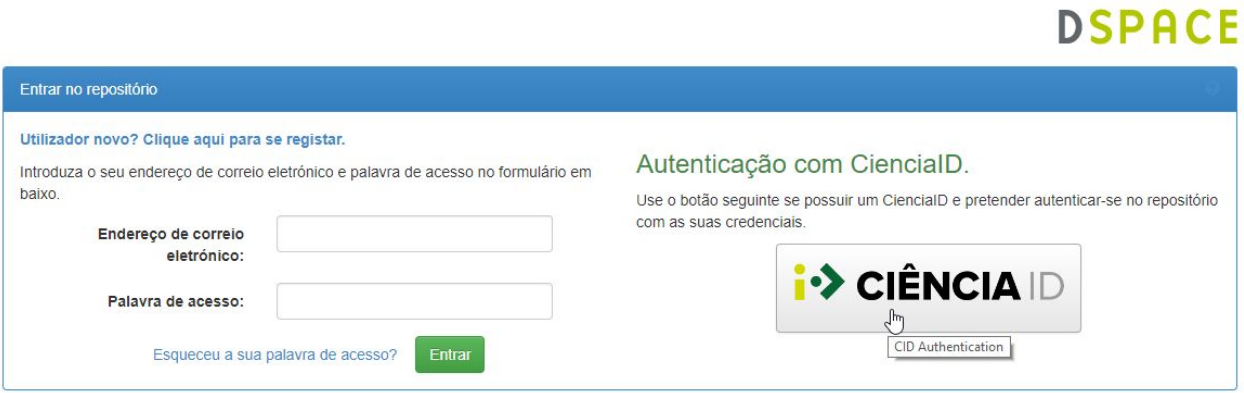

Consiste em dotar os repositórios com a capacidade de aceitarem a autenticação e autorização de utilizadores através do CiênciaID.

- Durante o processo de autenticação por CiênciaID é apresentado ao repositório os atributos **nome** e **endereço de mail** passados pelo Ciência ID. O repositório tenta fazer o match destes atributos com a conta local no repositório e segue-se uma das seguintes possibilidades:
- O repositório encontrou um "match" e o utilizador fica autenticado com os mesmos acessos da conta local; O repositório não consegue fazer "match" com uma conta local e nesse caso cria um novo utilizador seguindo-se o processo normal relacionado com novos utilizadores;

Na autenticação por CiênciaID o utilizador pode usar o método de user+password ou escolher autenticação por Cartão de Cidadão ou Chave Móvel Digital.

#### <span id="page-11-0"></span>**3.3.1. Casos de uso**

### 3.3.1.1. O utilizador autentica-se com CiênciaID mas não tem conta local no repositório.

<span id="page-11-1"></span>Nestes casos o processo cria uma nova conta temporária no Repositório e notifica o gestor do repositório tal como acontece quando um utilizador se regista para uma conta local. O gestor do repositório valida depois o utilizador e atribui-lhe as permissões correspondentes.

NOTA IMPORTANTE - Está a ser desenvolvida uma funcionalidade que irá permitir fazer depósitos a partir de entidades externas (sistemas CRIS locais ou a nova plataforma de Curricula). Esta funcionalidade utilizará o CiênciaID para autenticação no Repositório. Nos casos em que essa funcionalidade seja invocada e haja a necessidade de criar uma conta do lado do repositório, o utilizador temporário irá ficar de imediato com acesso a uma coleção genérica (criada unicamente para este efeito) de forma a que possa fazer o depósito. Caberá posteriormente aos gestores dos repositórios validar esse depósito e movê.lo para a coleção correta.

### 3.3.1.2. O utilizador autentica-se com ciência ID, tem conta no repositório e o processo faz match.

<span id="page-11-2"></span>Nestes casos a associação é feita de forma transparente e o utilizador que se autenticou por CiênciaID assume as mesmas permissões do seu utilizador local.

### 3.3.1.3. O utilizador autentica-se com ciência ID, tem conta no repositório mas o processo não faz match.

<span id="page-12-0"></span>Isto pode acontecer se o endereço de mail utilizado na conta local do repositório não for o mesmo utilizado na criação da conta CiênciaID. Nestes casos o processo assume que se trata de um novo utilizador e cria uma nova conta do lado do Repositório seguindo-se o mesmo fluxo descrito no ponto 1 desta secção.

# <span id="page-12-1"></span>**4. OUTRAS ALTERAÇÕES VISÍVEIS NO REPOSITÓRIO**

<span id="page-12-2"></span>A introdução destas funcionalidades trazem mais algumas alterações à interface dos repositórios:

### **4.1. Visualização de registos com associações de identificadores a autores**

Todos os registos que contenham autores já com identificadores associados passarão a mostrar um "icon de autor" como mostra a figura seguinte:

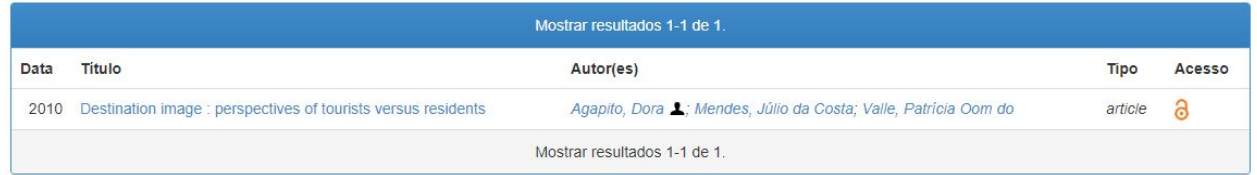

Note-se que no caso acima o registo possui 3 autores (Dora Agapito, Júlio da Costa Mendes e Patrícia Oom do Vale). Destes apenas a Dora Agapito tem identificador de autor associado como se pode ver pelo icon  $\blacktriangle$ .

Como a associação de identificadores a autores é feita registo a registo, pode acontecer que um mesmo autor tenha identificador num registo e noutro(s) não. Nesses casos, ao optarmos pela vista "Precorrer por autor" podemos ver o mesmo autor mais do que uma vez:

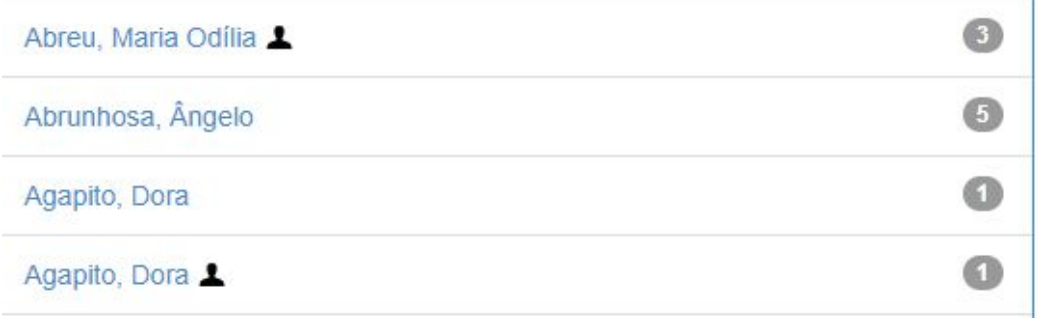

Podemos ver nesta figura que a autora Dora Agapito aparece em duas publicações neste Repositório, uma onde tem associado um identificador de autor e outra onde não tem essa associação feita. No mesmo exemplo a autora Maria Odília Abreu tem três publicações e em todas elas foi feita a associação do identificador do autor e o autor Ângelo Abrunhosa tem cinco publicações, nenhuma delas com identificador de autor associado.

# <span id="page-13-0"></span>**4.2. Novo menu "Percorrer por"**

Passa a estar disponível uma nova opção no menu "Percorrer por" que diz respeito a uma listagem de todos os autores que já têm, pelo menos, um registo com associação "nome identificador":

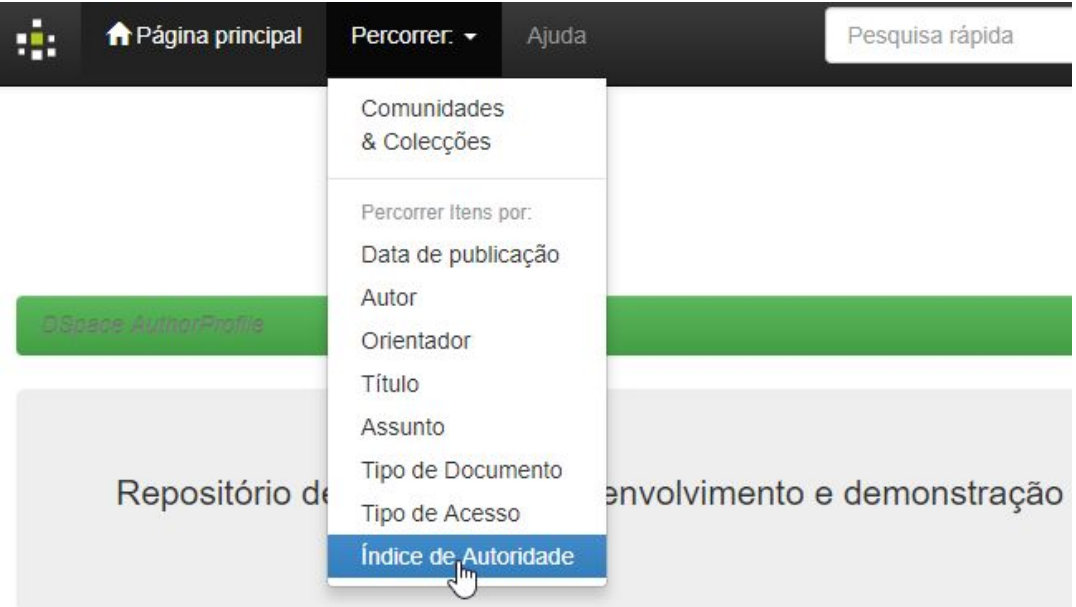

# Percorrer por Autor no índice de autoridade

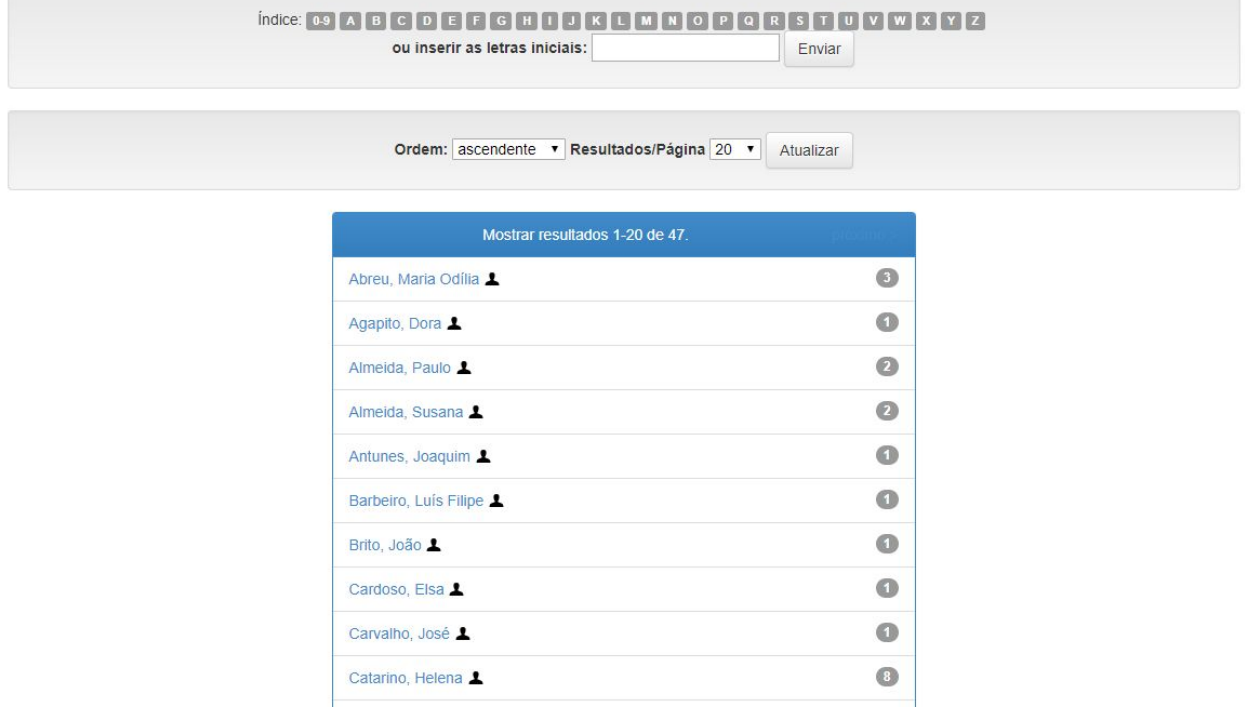

### <span id="page-14-0"></span>**5. SUPORTE**

Para apoio ou comunicação de alguma dificuldade relacionada com estas novas funcionalidades queiram por favor utilizar o canal habitual - [helpdesk@rcaap.pt](mailto:helpdesk@rcaap.pt)